# **Call Rejection – Enhanced**

Take control of your phone – and your time – by blocking unwanted or annoying calls by adding them to your Call Rejection list. Rejected callers will hear a message that says: "The party you are calling is not accepting calls at this time." To get started, just call the CenturyLink Update Center from any touch-tone phone to turn Call Rejection ON and to set up a list of phone numbers you want to reject.

# **About Call Rejection**

When you first order Call Rejection, it is turned OFF and your phone will work as usual. To start rejecting certain calls, you first need to turn the service ON and program a list of numbers you want to reject. Complete programming instructions can be found on the back of this sheet.

## **What kinds of numbers can be rejected?**

There are many flexible options:

- Program up to 25 different numbers into your Call Rejection List.
- Rejected numbers can be in several formats: 10-digits: individual telephone numbers (303-000-0000) 6 digits: area code + telephone prefix (303-000- ) 3 digits: area code only (303- )
- Most wireless phone numbers can be rejected, as long as they can be detected by Call Rejection.
- Add the last number that called you to your list, even numbers that show as Private over Caller ID.
- Calls from numbers not on the list will proceed as usual.

#### **See reverse for complete programming instructions.**

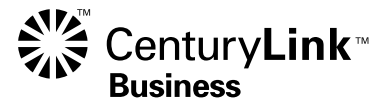

### **How to set up Call Rejection**

- Call the CenturyLink Update Center 1 888-(your area code)-8052\* from any touch-tone phone, or call  $\angle$ 78 from your business phone number.
- If prompted, enter your area code and telephone number.
- You will be asked for a security code. If it's the first time you've called the Update Center, enter the temporary code  $1234$ .

**Note:** If you've already set up another service through the Update Center, such as Selective Call Forwarding, you can use the same security code for Call Rejection too. Enter your existing code instead of 1-2-3-4. You do not need to set up a new code.

- Recorded instructions will then guide you through setting your own permanent 4-digit security code. For your security, do NOT use the last four digits of your telephone number.
- • Select **Call Rejection** from the main menu. An announcement will tell you if Call Rejection is ON or OFF.
- Press  $\Box$  to turn Call Rejection ON and start using your service.

Since you have not yet added anyone to your Call Rejection List, you will be prompted to ADD an entry to your list. Follow the recorded instructions to add up to 25 numbers to your list.

# **You may also:**

- Press 2 to ADD the Last Calling Party to your list.
- Press 3 to EDIT your Call Rejection List.
- Press 4 to HEAR your Call Rejection List.
- Press  $\blacktriangleright$  to return to the Update Center Main Menu.

# **Making changes to Call Rejection**

- Follow the same instructions at left to access the Update Center, using your permanent security code.
- • Select **Call Rejection** from the main menu.
- Press 1 to turn Call Rejection OFF if it is on, or ON if it is off.
- Press 2 to ADD the Last Calling Party to your list.
- Press 3 to EDIT your Call Rejection List.

 In order to remove a Private number from your list, all Private numbers will need to be removed. You will need to add the ones you want to keep back on to the list.

 If you remove every number from your list, Call Rejection will automatically be turned OFF until you turn it ON again and create a new list.

- Press 4 to HEAR your Call Rejection List.
- Press  $\overline{\bullet}$  to return to the Update Center Main Menu.

\* In Minnesota area codes 763 and 952, call 1 888-612-8052 to reach the Update Center. In Iowa area code 641, call 1 888-515-8052. In Arizona area code 928, call 1 888-520-8052. In Oregon area code 971, call 1 888-503-8052. In Oregon area code 458, call 1 888-541-8052. This version of Call Rejection is not available in all areas. Please check with your sales representative for availability.

The following 3-digit codes or abbreviated dialed numbers are not valid entries on the Call Rejection List: ###, \*\*\*, 000, 111, 211, 311, 411, 500, 511, 611, 711, 811, 900, and 911 Call Rejection will not allow a subscriber to add "Unknown" or "Out of Area" telephone numbers.

©2011 CenturyLink, Inc. All Rights Reserved. CRJP\_BE 8/11